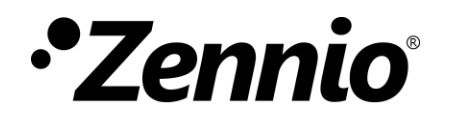

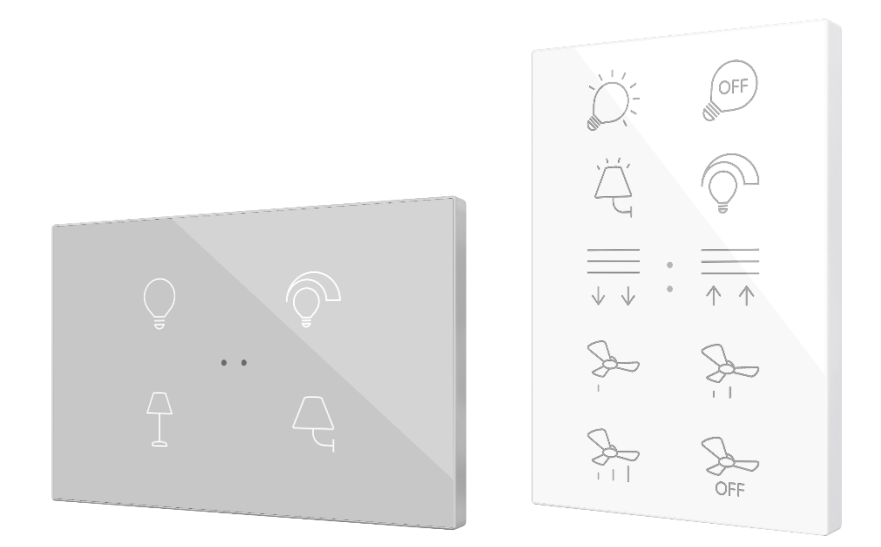

# **Flat XL**

# **Interrupteur capacitif en verre avec 4/6/8/10 boutons**

#### **ZVIFXLX4 / ZVIFXLX6 / ZVIFXLX8 / ZVIFXLX10**

Version du programme d'application : [1.7] Édition du manuel : [1.7]\_a

[www.zennio.fr](https://zennio.fr/)

U

# <span id="page-1-0"></span>**SOMMAIRE**

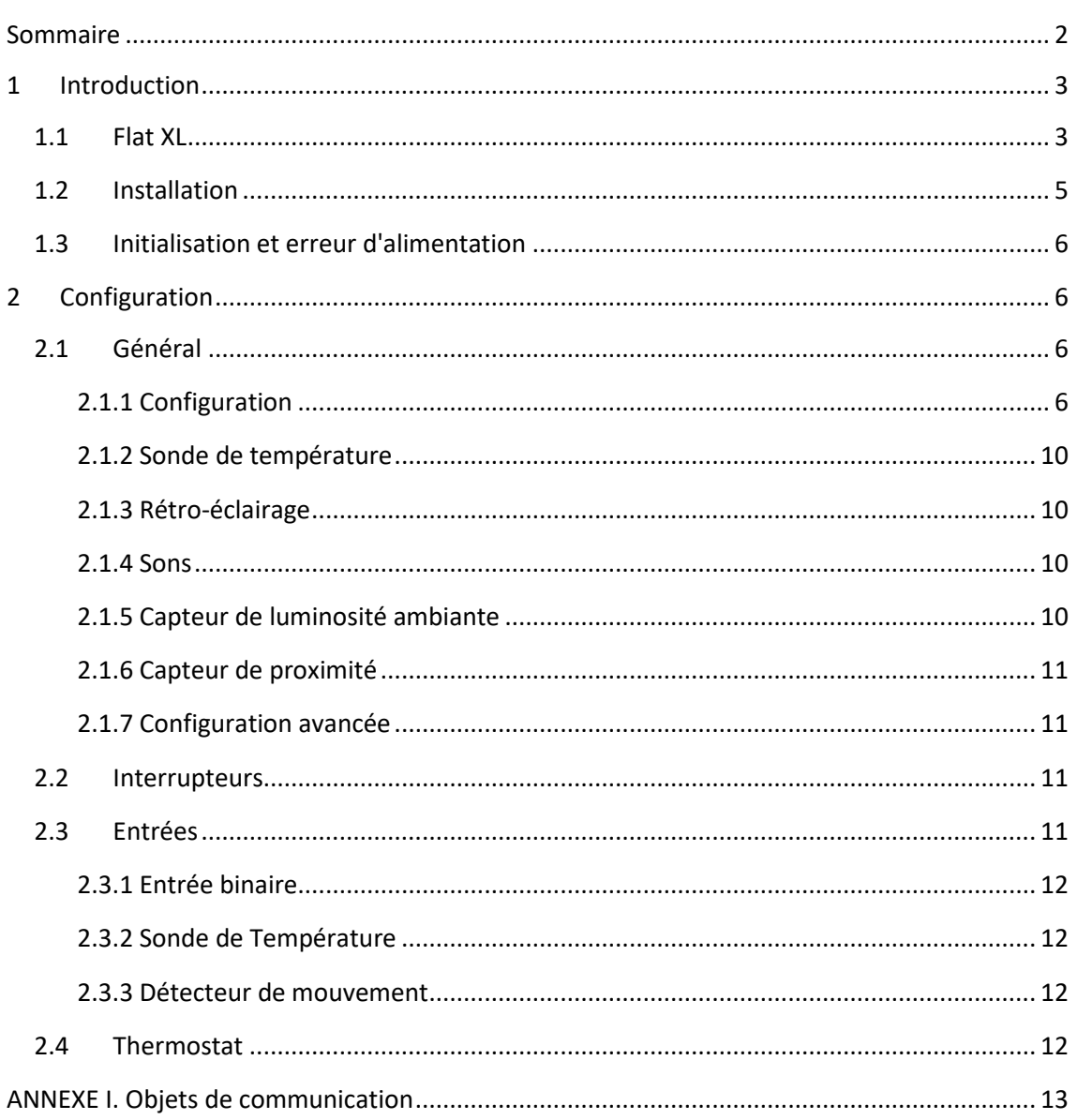

## <span id="page-2-0"></span>**1 INTRODUCTION**

#### <span id="page-2-1"></span>**1.1 FLAT XL**

Flat XL est un **interrupteur capacitif multifonction** KNX de Zennio, qui incorpore des détecteurs de proximité, luminosité et le rétro éclairage des boutons.

Se présente dans un **poids réduit**, avec **quatre, six, huit ou dix boutons capacitifs** (chaque modèle s'adapte aux besoins de l'utilisateur), ainsi comme le **rétro éclairage LED** des boutons pour confirmer les appuis ou indiquer les états.

Flat XL est une solution complètement personnalisable pour le contrôle des pièces où il est nécessaire un contrôle de la part de l'utilisateur des systèmes de climatisation et d'illumination, ainsi que des volets, les scènes, etc.

La polyvalence de ses fonctions est complétée par les deux **entrées analogiques/numériques**, la **sonde de température interne** et la fonction de **thermostat**, ainsi qu'un **élégant design** et le **verre frontal complètement personnalisable**, où le client peut choisir les icônes, les boutons, les textes et les couleurs ainsi que le fond, avec des images ou des logos propres.

Les caractéristiques les plus significatives du Flat XL sont:

- Le design du cristal frontal est **complètement personnalisable**.
- **4 / 6 / 8 / 10 boutons** (selon le modèle), qui peuvent se configurer individuellement ou par paires:
- Configuration avec orientation **horizontale ou verticale.**
- **Indicateur lumineux (LED)** associé à chaque bouton.
- **Signal sonore** pour la confirmation des actions de l'utilisateur (avec possibilité de le désactiver par paramètre ou par objet).
- Possibilité de **blocage / déblocage des boutons** au moyen d'un objet binaire ou de scène.
- **Objet de bienvenue** (binaire ou de scène) qui s'enverra sur le bus devant un appui après une certaine période (configurable) d'inactivité.
- **Sonde de température** intégrée.
- **Capteur de luminosité ambiante** pour réglage automatique d'éclairage.
- **Capteur de proximité** pour allumage rapide.
- **2 entrées** analogiques/numériques configurables.
- Fonction **Thermostat** indépendante.
- *Heartbeat* ou envoi périodique de confirmation de fonctionnement.

#### <span id="page-4-0"></span>**1.2 INSTALLATION**

La [Figure 1](#page-4-1) montre le schéma de connexion du Flat XL:

- **1. Sonde de température.**
- **2. Connecteur KNX.**
- **3. LED de programmation**
- **4. Bouton de programmation.**
- **5. Clips de fixation**
- **6. Connecteur des entrées.**
- **7. Zone d'appui.**
- **8. Capteur de proximité et de luminosité.**

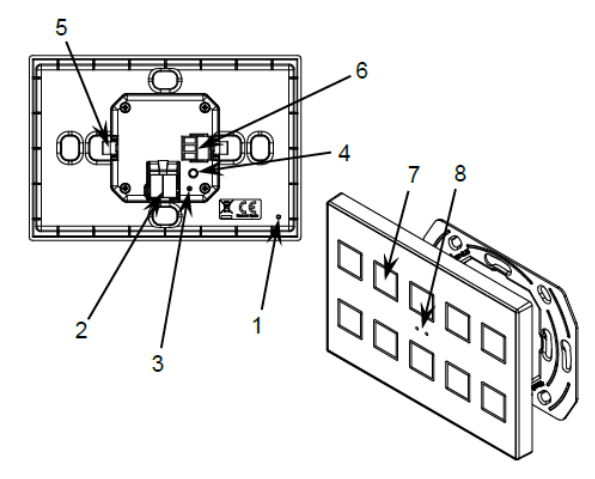

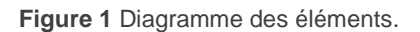

<span id="page-4-1"></span>Le dispositif se connecte au bus KNX au moyen des bornes de connexion incorporées (2). Il n'est pas nécessaire de source d'alimentation externe.

Au moyen d'un appui court sur le **bouton de programmation** (4) le dispositif entre en mode de programmation**. La LED de Programmation** (3) s'allumera alors en rouge de manière fixe. Par contre, si ce bouton est maintenu appuyé lors de l'alimentation du bus, le dispositif entrera en **mode sûr**. Dans ce cas, la LED de programmation clignotera en rouge.

Pour plus d'information détallée sur les caractéristiques techniques du dispositif et information de sécurité et processus d'installation, il est recommandé de consulter le **document technique** inclue dans l'emballage original et disponible sur [www.zennio.fr.](https://www.zennio.fr/)

### <span id="page-5-0"></span>**1.3 INITIALISATION ET ERREUR D'ALIMENTATION**

Après une programmation ou une ré-initialisation du dispositif, il est nécessaire **d'attendre quelques 2 secondes sans réaliser aucune action** pour que l'étalonnage puisse se réaliser:

- Capteur de proximité.
- Capteur de luminosité.
- Appuis sur les boutons.

Pour un étalonnage correct des capteurs de proximités et de luminosité il est recommandé de ne pas s'approcher trop près du dispositif ni de l'exposer à une lumière directe durant le processus.

## <span id="page-5-1"></span>**2 CONFIGURATION**

Après avoir importé la base de données correspondante sous ETS et avoir ajouté le dispositif à la topologie du projet considéré, le processus de configuration commence en accédant à l'onglet de paramétrage du dispositif.

### <span id="page-5-2"></span>**2.1 GÉNÉRAL**

Cet onglet se sou-divise en plusieurs sections supplémentaires, qui contiennent différents paramètres généraux.

#### <span id="page-5-3"></span>**2.1.1 CONFIGURATION**

Dans l'onglet "Configuration" apparaissent les paramètres configurables de caractère général.

#### **PARAMÉTRAGE ETS**

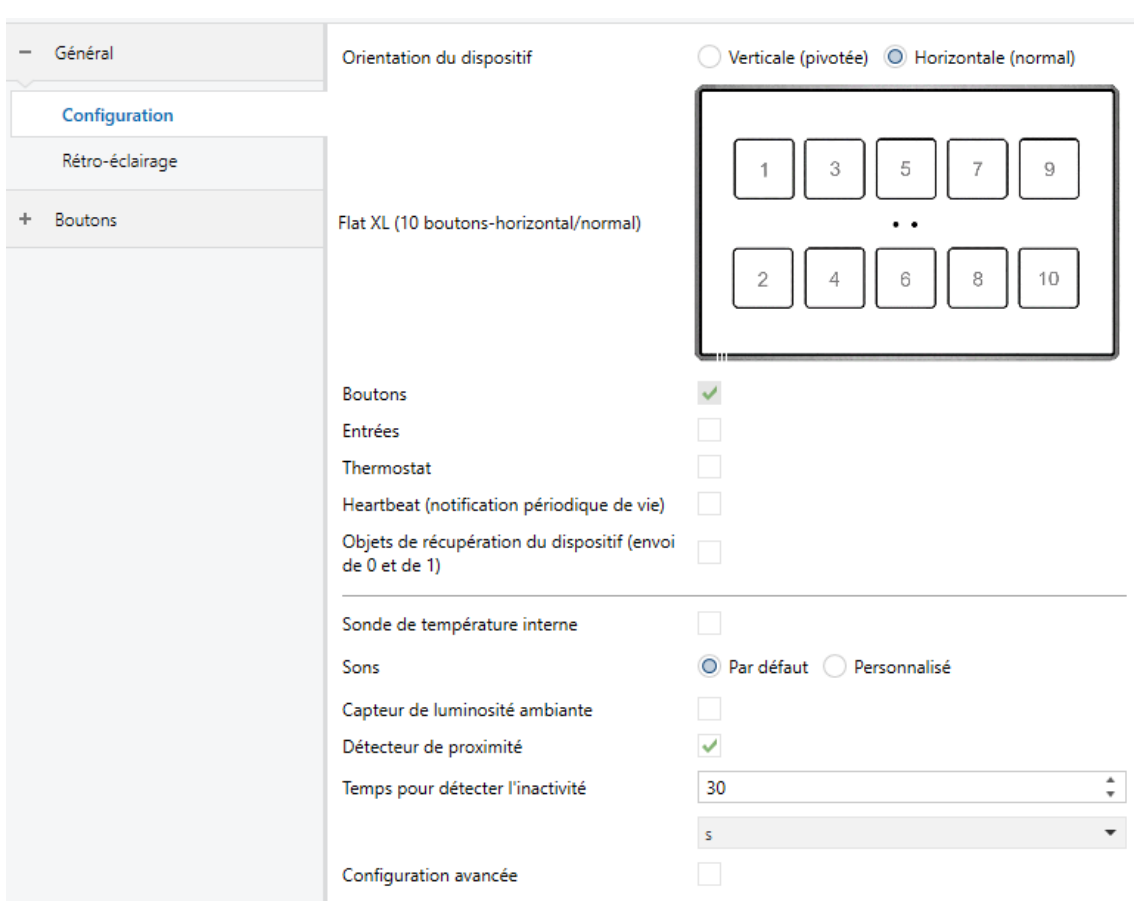

**Figure 2.** Configuration générale

Les paramètres suivants apparaîtront:

Orientation du dispositif: [Vertical (tourné) / Horizontal (Normal)]<sup>1</sup>: permet d'assigner une orientation **horizontale ou verticale** du dispositif, pour faciliter l'identification des boutons durant la configuration (ETS montrera une illustration de la distribution final des boutons). Pour éviter des incohérences dans la configuration, tenez en compte le critère suivant:

#### Vertical (tourné):

L'orifice de la sonde de température reste sur la face côté droit et les capteurs centrés.

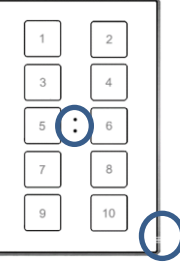

Horizontal (normal):

L'orifice de la sonde de température reste sur la face inférieur côté gauche et les capteurs centrés.

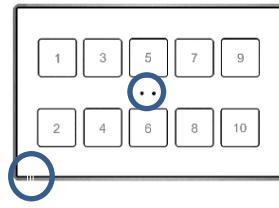

**Figure 3.** Orientation

<sup>&</sup>lt;sup>1</sup> Les valeurs par défaut de chaque paramètre seront écrits en bleu dans le présent document, de la façon suivante: [*par défaut/reste des options*].

- **boutons** [*habilité*]: paramètre de seulement lecture pour mettre en évidence que l'onglet "Boutons" est présent par défaut dans l'arborescence des onglets de gauche. Pour plus d'informations, veuillez consulter la section [2.2.](#page-10-2)
- **Entrées** [*désactivé/activé*]: active ou désactive l'onglet "Entrées" dans le menu de gauche, en fonction de si le dispositif sera connecté ou non à des accessoires externes. Pour plus d'information, voir la section [2.3.](#page-10-3)
- **Thermostat** [*déshabilité*/habilité]: active ou désactive l'onglet "Thermostat " dans le menu de gauche, en fonction de si cette fonction est nécessaire ou non. Pour plus d'information, voir la section [2.4.](#page-11-3)
- **Heartbeat (notification périodique de fonctionnement)** [*désactivé*/activé]: ce paramètre permet à l'intégrateur d'ajouter un objet de 1 bit ("**[Heartbeat] Objet pour envoyer '1**'") qui sera envoyé périodiquement avec la valeur "1" dans le but d'informer que le dispositif est en fonctionnement (*il continue en fonctionnement*).

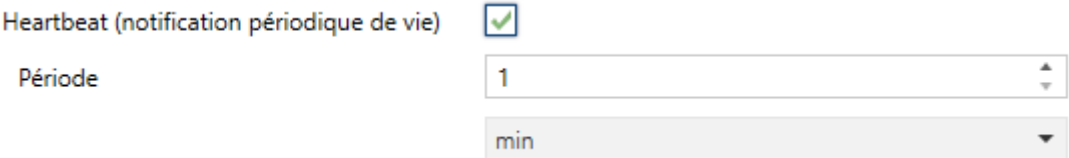

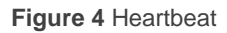

**Note**: *Le premier envoi après un téléchargement ou une panne de bus se produit avec un retard de jusqu'à 255 secondes, afin de ne pas saturer le bus. Les envois suivants respectent la période paramétrée.*

**Objets de récupération du dispositif (envoyer 0 et 1)** [*déshabilité*/habilité]: ce paramètre permet à l'intégrateur d'activer deux nouveaux objets de communication ("[**Heartbeat**] **Récupération du dispositif**"), qui seront envoyés sur le bus KNX avec les valeurs "0" et "1" respectivement, à chaque fois que le dispositif commence à fonctionner (par exemple, après une panne de tension). Il est possible de paramétrer un certain **retard** [*0*…*255*] pour cet envoi.

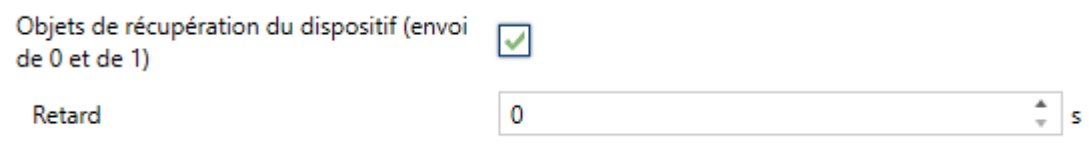

**Figure 5.** Nouveaux objets de récupération du dispositif.

**Note**: *Après un téléchargement ou une erreur de bus, l'envoi se produit avec un retard de jusqu'à 6,35 secondes plus le retard paramétré, afin de ne pas saturer le bus.*

- **Capteur de température interne** [*inhabilité*/habilité] active ou désactive l'onglet "Capteur de température" dans le menu de gauche, en fonction de si cette fonction sera utilisée ou non. Voir section [2.1.2.](#page-9-0)
- **Sons:** [*Par défaut/Personnalisé*]: définie si les fonctions de son (signaux acoustiques des boutons, alarmes et sonnettes) doivent répondre en accord à la configuration prédéfinie ou à une configuration définie par l'utilisateur. Pour plus d'informations, veuillez consulter la section [2.1.4.](#page-9-2)
- **Capteur de luminosité ambiante** [*déshabilité/habilité*]: active ou désactive le capteur de luminosité ambiante. Si cette fonction est activée, un nouvel onglet apparaîtra dans l'arborescence de gauche. Pour plus d'informations, veuillez consulter la section [2.1.4.](#page-9-2)
- **Capteur de proximité** [*inhabilité*/habilité]: active le capteur de proximité. Cette fonctionnalité permet de "réveiller" le dispositif lors de la détection de présence au moyen du capteur de proximité, voir section [2.1.6.](#page-10-0)
- **Temps avant de considérer une inactivité** [*1*…*30*…*255*][*s/min/h*]: permet d'établir un temps après lequel, s'il ne c'est pas produit d'appui ni de détection de proximité, s'éteignent les leds (ou acquièrent le niveau d'illumination configuré, voir section [2.1.3\)](#page-9-1).
- **Configuration avancée** [*désactivé*/activé]: active ou désactive l'onglet "Avancé" dans l'arborescence de gauche. Pour plus d'informations, veuillez consulter la section [2.1.7.](#page-10-1)

#### <span id="page-9-0"></span>**2.1.2 SONDE DE TEMPÉRATURE**

La **sonde de température interne** permet de superviser la température ambiante de la pièce, de sorte que le dispositif peut l'envoyer sur le bus KNX et déclencher certaines actions lorsque la température atteint certaines valeurs.

Pour plus d'information spécifique sur le fonctionnement et la configuration de la sonde de température interne, s'il vous plaît, consulter la documentation spécifique "**Sonde de température**" disponible dans la section du dispositif sur la page web de Zennio, [www.zennio.fr\)](http://www.zennio.fr/).

#### <span id="page-9-1"></span>**2.1.3 RÉTRO-ÉCLAIRAGE**

Les interrupteurs capacitifs peuvent gérer la luminosité des LEDs des boutons en fonction de deux modes de fonctionnement: le mode normal et le mode nuit.

Pour plus d'information spécifique sur le fonctionnement et la configuration de la luminosité des leds, consulter la documentation spécifique "**éclairage**" disponible dans la section du produit sur la page web de Zennio, [www.zennio.fr\)](https://www.zennio.fr/).

#### <span id="page-9-2"></span>**2.1.4 SONS**

Pour obtenir une information détaillée sur la fonctionnalité et la configuration des paramètres relationnés, consulter la documentation spécifique "**Interrupteurs capacitifs**", disponible dans la section du produit sur le portail web de Zennio [\(www.zennio.fr\)](https://www.zennio.fr/).

#### <span id="page-9-3"></span>**2.1.5 CAPTEUR DE LUMINOSITÉ AMBIANTE**

Les interrupteurs capacitifs incorporent **un capteur de luminosité** avec l'objectif de recevoir et superviser les mesures de luminosité ambiante.

Consultez le manuel spécifique "**capteur de proximité et de luminosité**", (disponible sur la fiche produit du dispositif sur le site web de Zennio, [www.zennio.fr\)](https://www.zennio.fr/) pour obtenir plus d'information détaillée sur la fonctionnalité et la configuration des paramètres en relation.

#### <span id="page-10-0"></span>**2.1.6 CAPTEUR DE PROXIMITÉ**

Consultez le manuel spécifique "**capteur de proximité et de luminosité**", (disponible sur la fiche produit du dispositif sur le site web de Zennio, [www.zennio.fr\)](https://www.zennio.fr/) pour obtenir plus d'information détaillée sur la fonctionnalité et la configuration des paramètres en relation.

#### <span id="page-10-1"></span>**2.1.7 CONFIGURATION AVANCÉE**

Pour obtenir une information détaillée sur la fonctionnalité et la configuration des paramètres relationnés, consulter la documentation spécifique "**Interrupteurs capacitifs**", disponible dans la section du produit sur le portail web de Zennio [www.zennio.fr.](https://www.zennio.fr/)

### <span id="page-10-2"></span>**2.2 INTERRUPTEURS**

Pour obtenir une information détaillée sur la fonctionnalité et la configuration des paramètres relationnés, consulter la documentation spécifique "**Interrupteurs capacitifs**", disponible dans la section du produit sur le portail web de Zennio [www.zennio.fr.](https://www.zennio.fr/)

### <span id="page-10-3"></span>**2.3 ENTRÉES**

Les interrupteurs capacitifs incorporent des **entrées analogiques/digitales** configurables comme:

- **Entrée binaire**, pour la connexion d'un bouton ou d'un interrupteur/capteur.
- **Sonde de température**, pour connecter une sonde de température Zennio.
- **Détecteur de mouvement**, pour connecter un détecteur de mouvement (compatible avec le nouveau détecteur de mouvement de Zennio).

#### <span id="page-11-0"></span>**2.3.1 ENTRÉE BINAIRE**

Consulter le manuel spécifique "**Entrées binaires**", disponible dans la section de produit du Flat sur la page web de Zennio [\(www.zennio.fr\)](https://www.zennio.fr/).

#### <span id="page-11-1"></span>**2.3.2 SONDE DE TEMPÉRATURE**

Consulter le manuel spécifique "**Sonde de température**", disponible dans la section de produit du Flat XL sur la page web de Zennio [\(www.zennio.fr\)](https://www.zennio.fr/).

#### <span id="page-11-2"></span>**2.3.3 DÉTECTEUR DE MOUVEMENT**

Consulter le manuel d'utilisation spécifique "**Détecteur de mouvement**", disponible dans la section de produit du Flat XL sur la page web de Zennio [\(www.zennio.fr\)](https://www.zennio.fr/).

### <span id="page-11-3"></span>**2.4 THERMOSTAT**

Les interrupteurs capacitifs pourront incorporer **un thermostat Zennio** qui pourra être habilité et personnalisé complètement.

Pour obtenir l'information spécifique sur le fonctionnement et la configuration du thermostat Zennio, consultez le manuel spécifique "**Thermostat Zennio**", disponible dans la section du produit correspondante, sur la page web de Zennio, [www.zennio.fr.](https://www.zennio.fr/)

### **ANNEXE I. OBJETS DE COMMUNICATION**

"**Intervalle fonctionnel**" montre les valeurs qui, indépendamment de celles permises par la taille de l'objet, ont une utilité ou une signification particulière de par une définition ou une restriction du standard KNX ou du programme d'application.

#### **Note** :

➢ *Ce tableau montre les objets du modèle Flat XL X10.. Sur les modèles avec moins de boutons, certains objets ne seront pas disponibles.*

<span id="page-12-0"></span>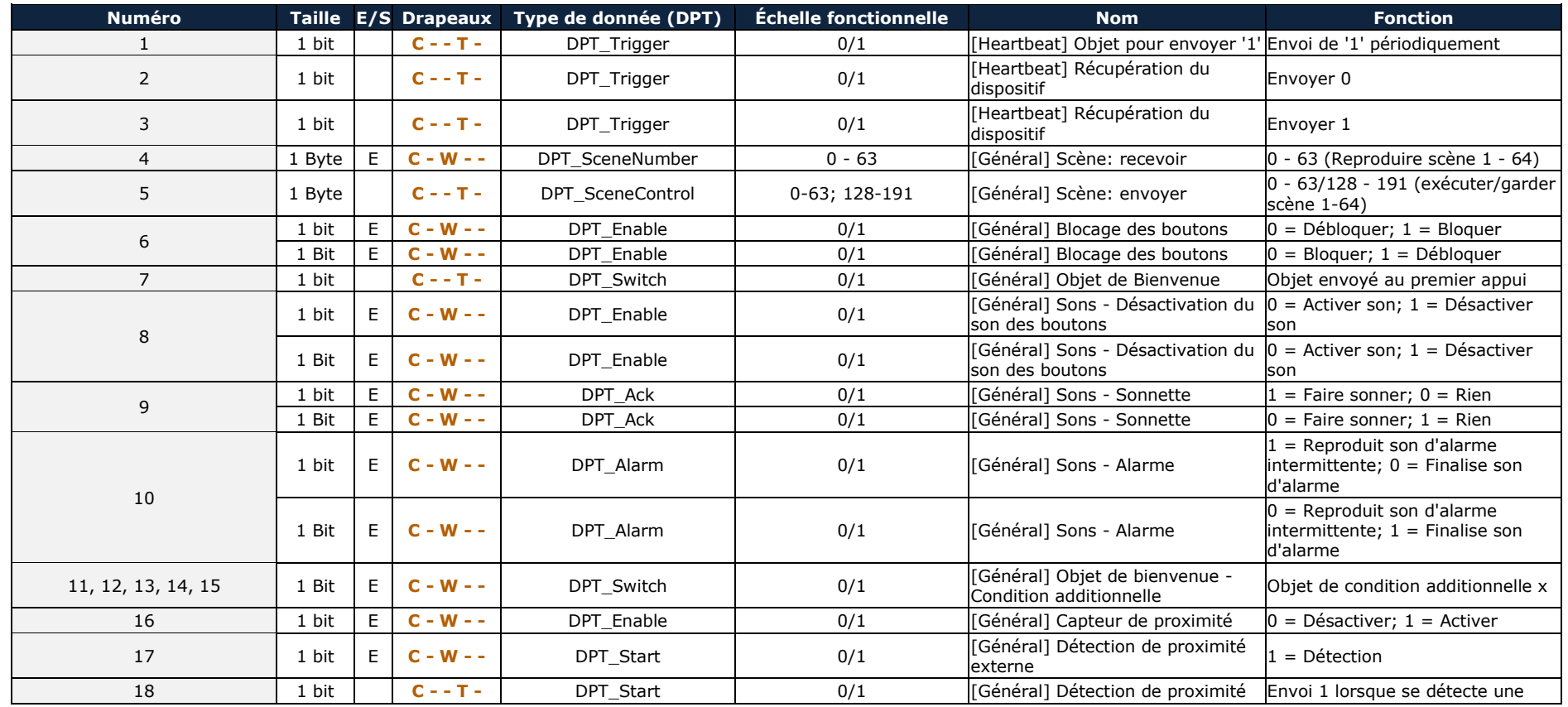

[https://www.zennio.fr](https://www.zennio.com/) Support technique[: https://support.zennio.com](https://support.zennio.com/)

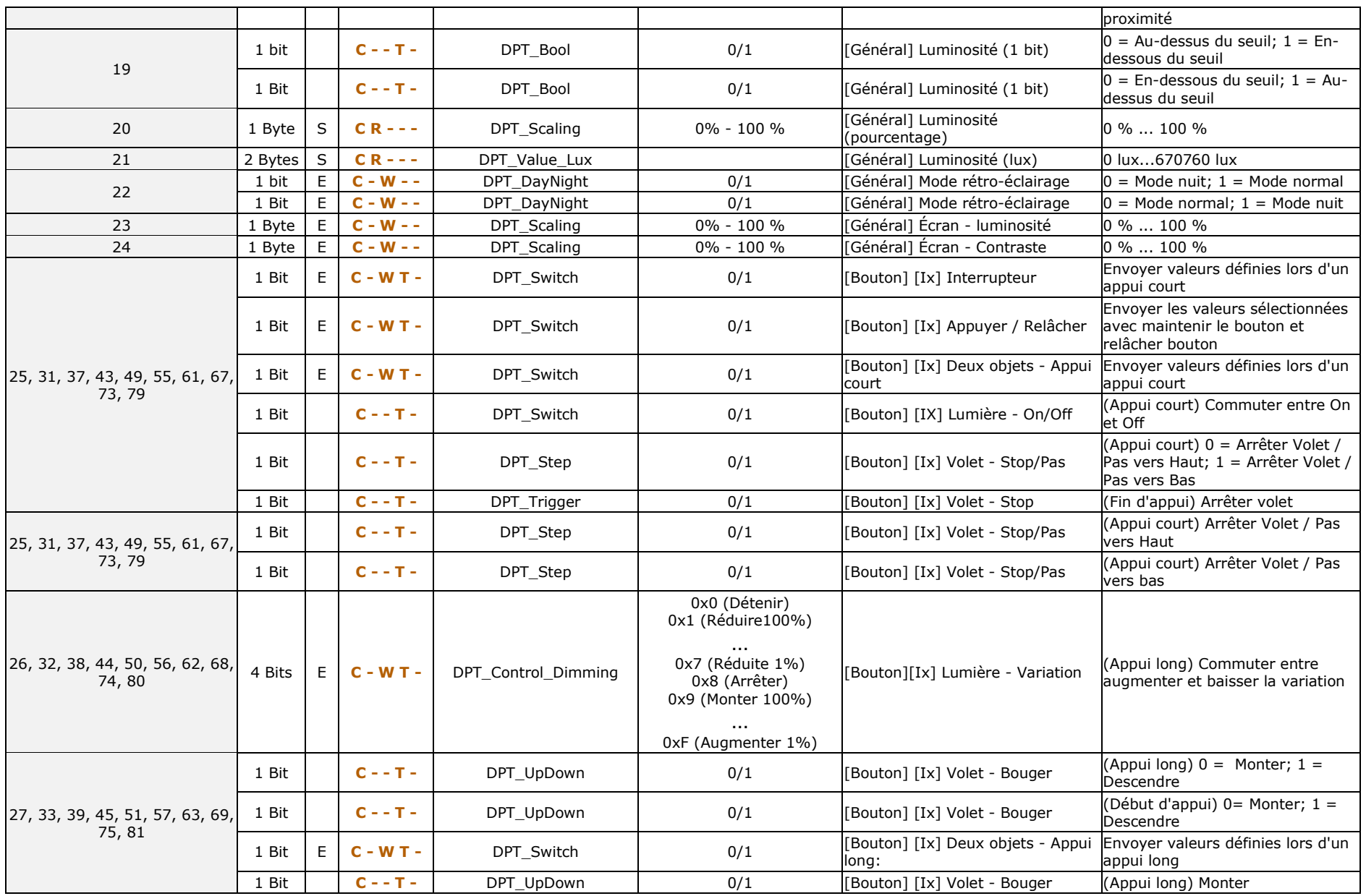

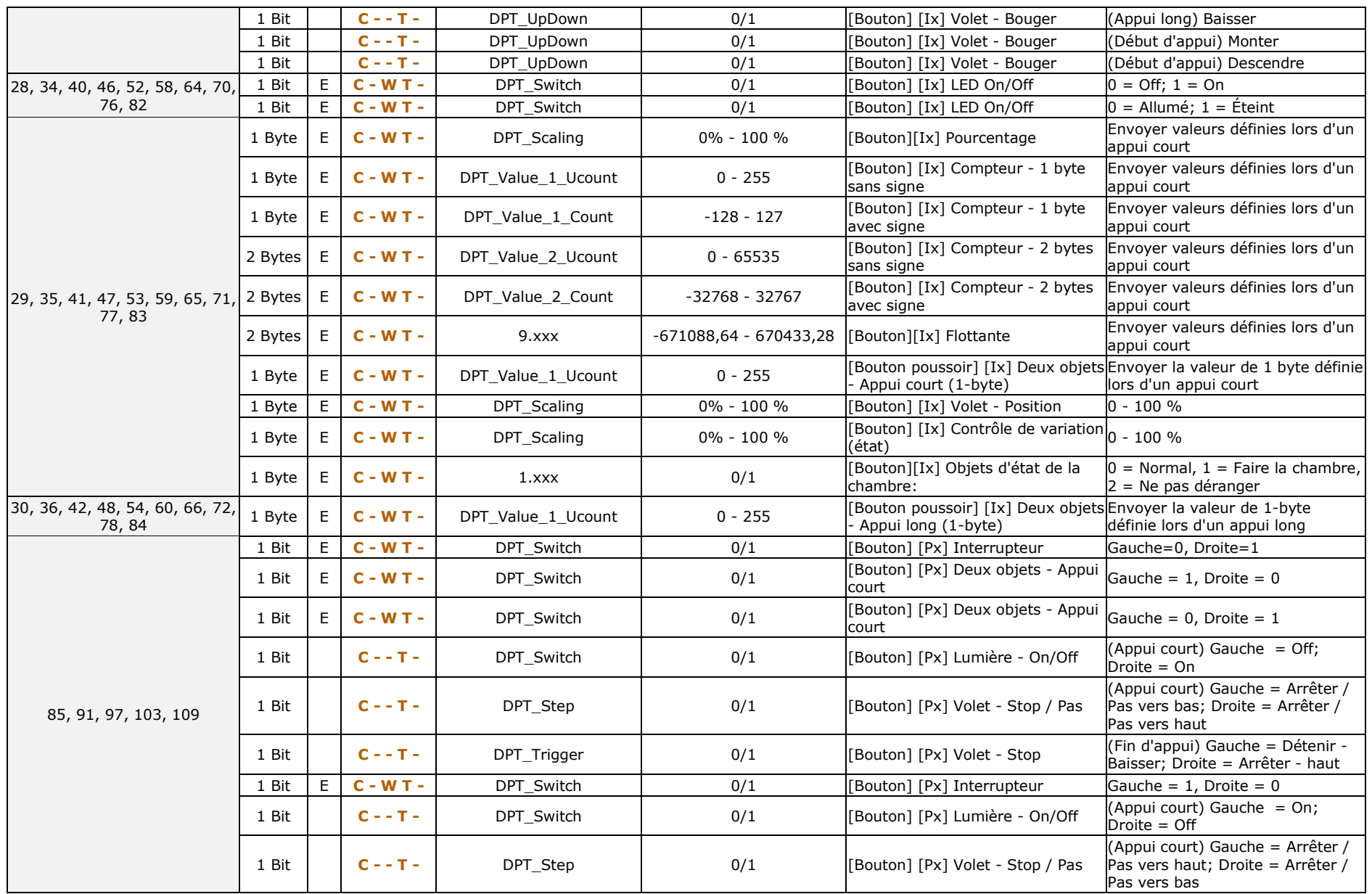

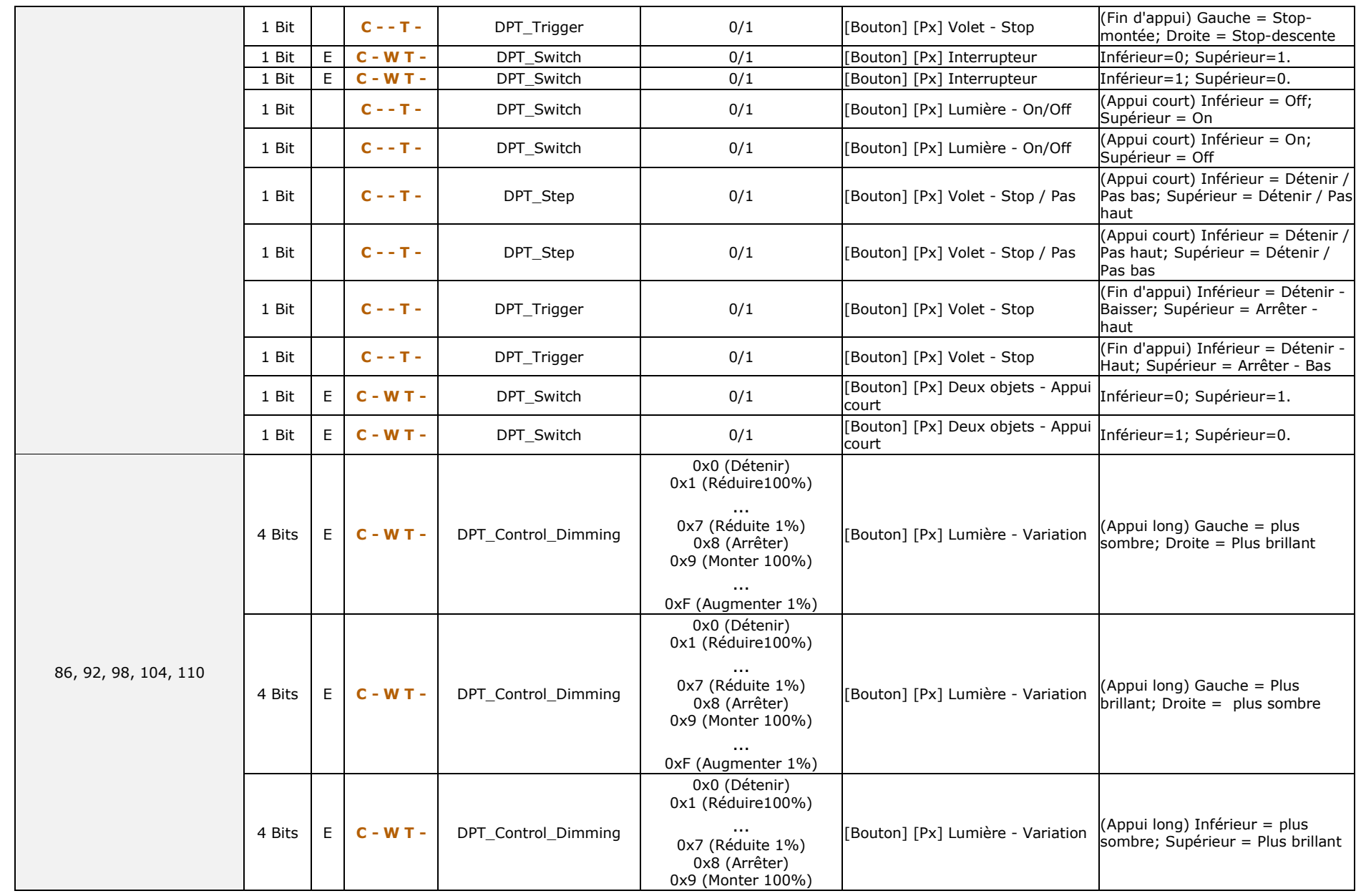

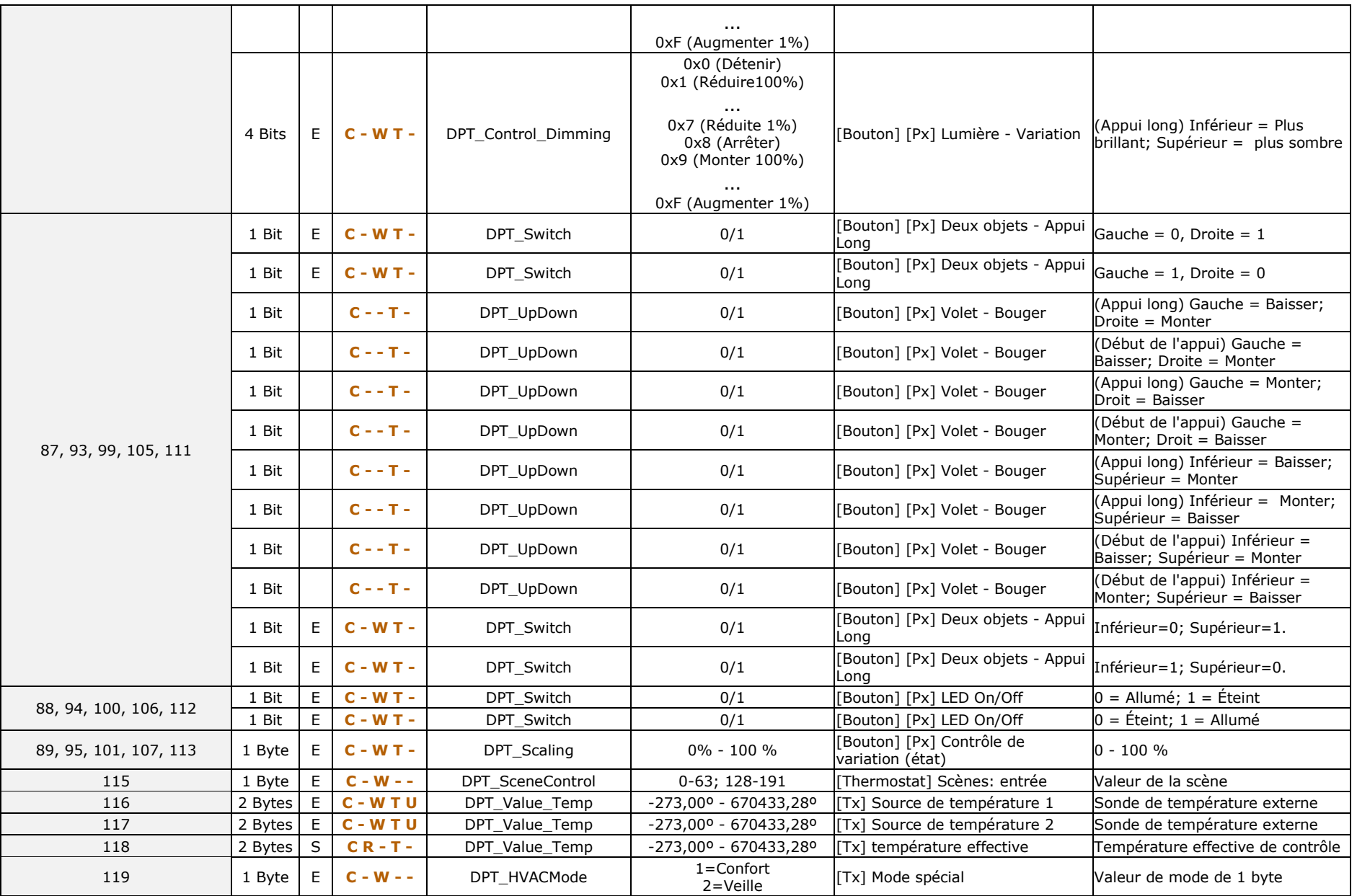

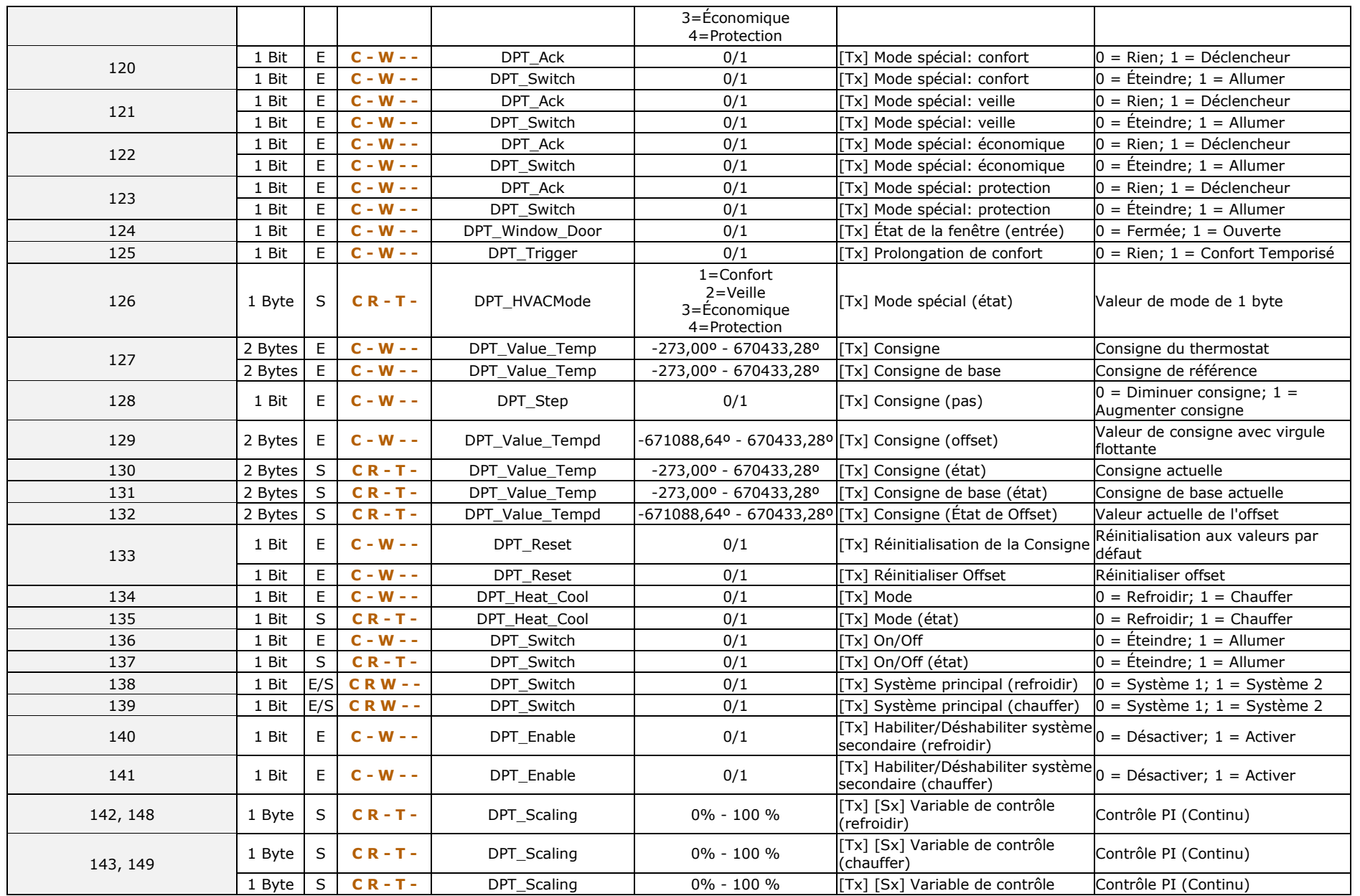

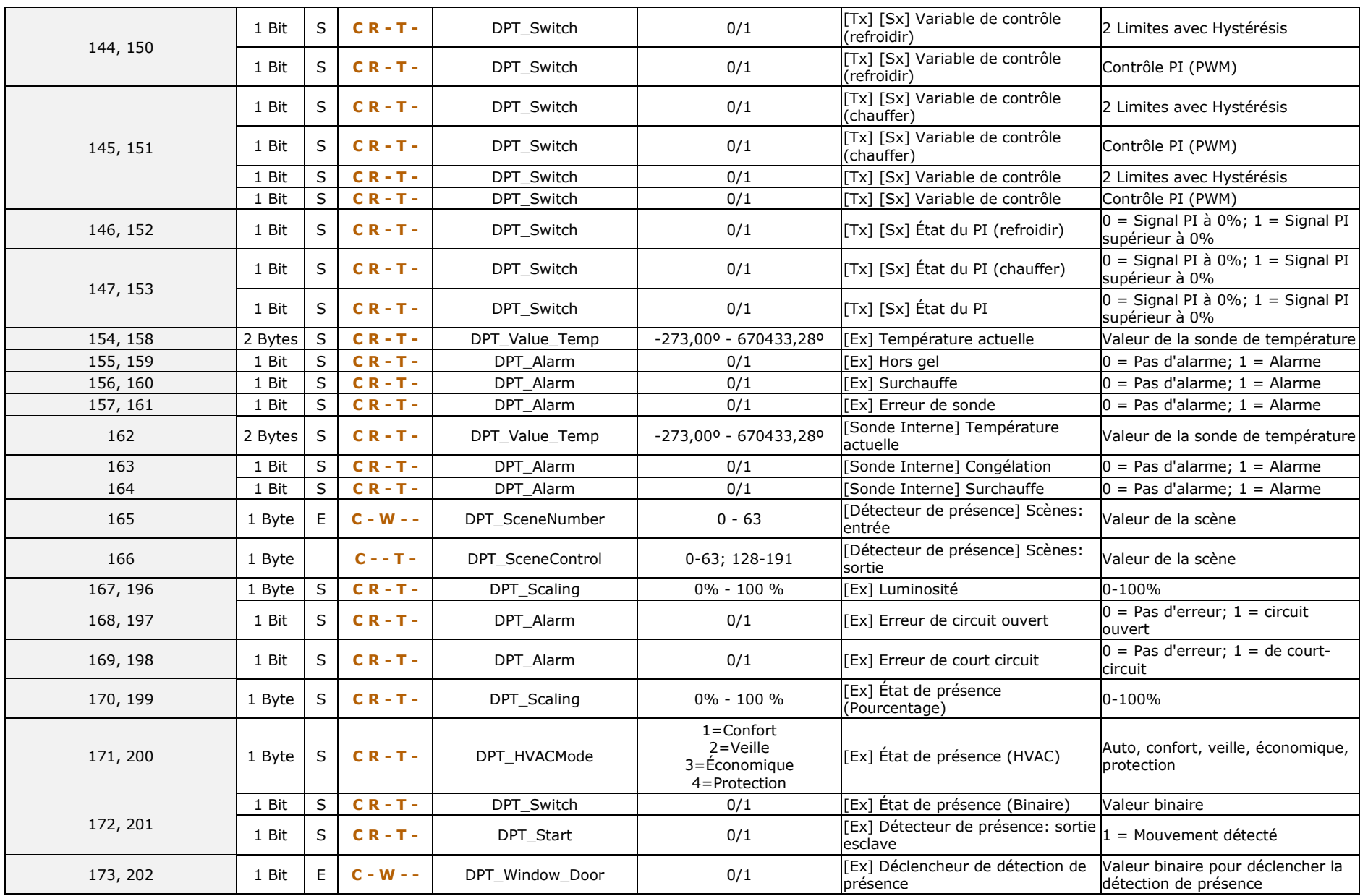

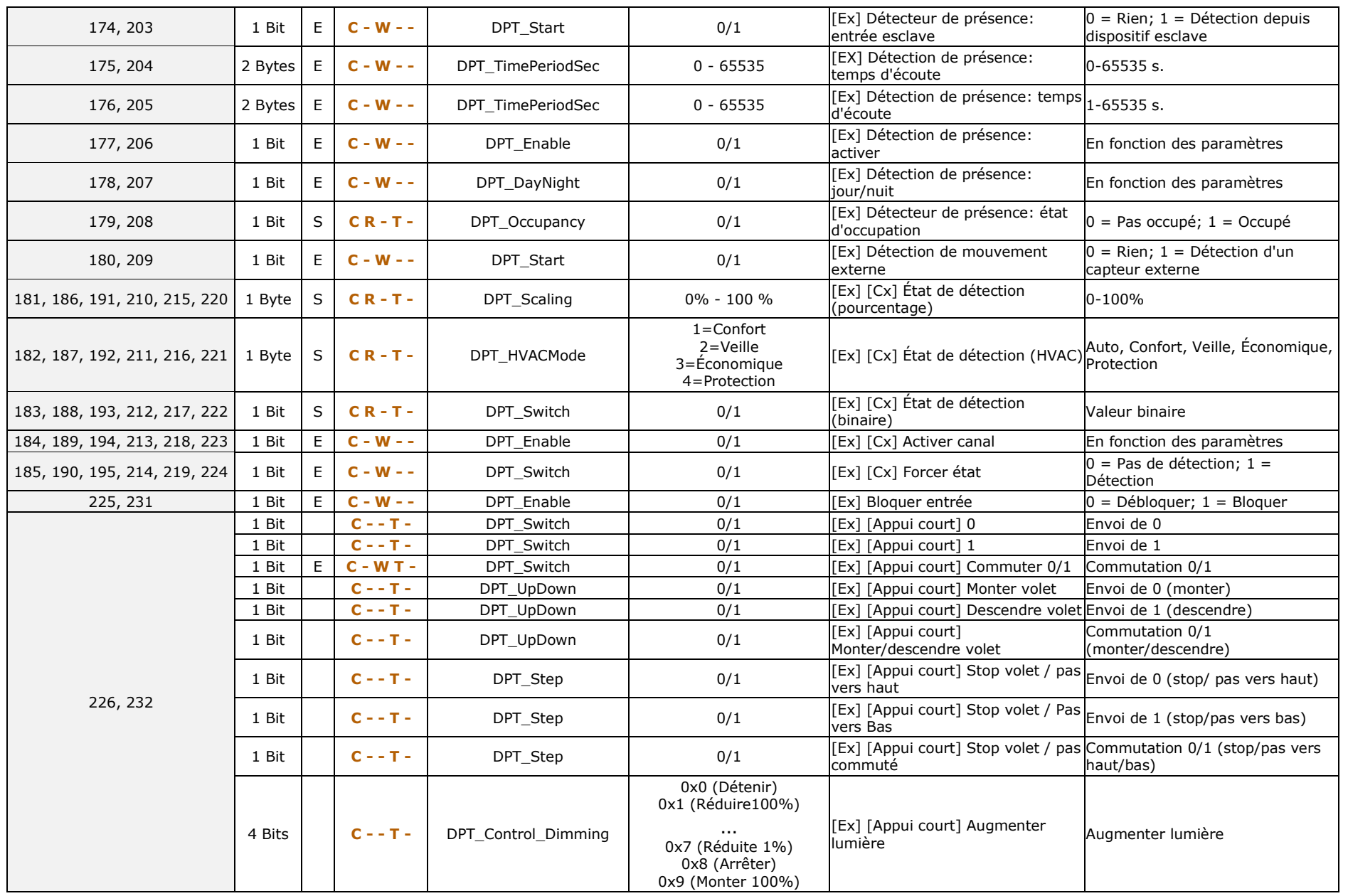

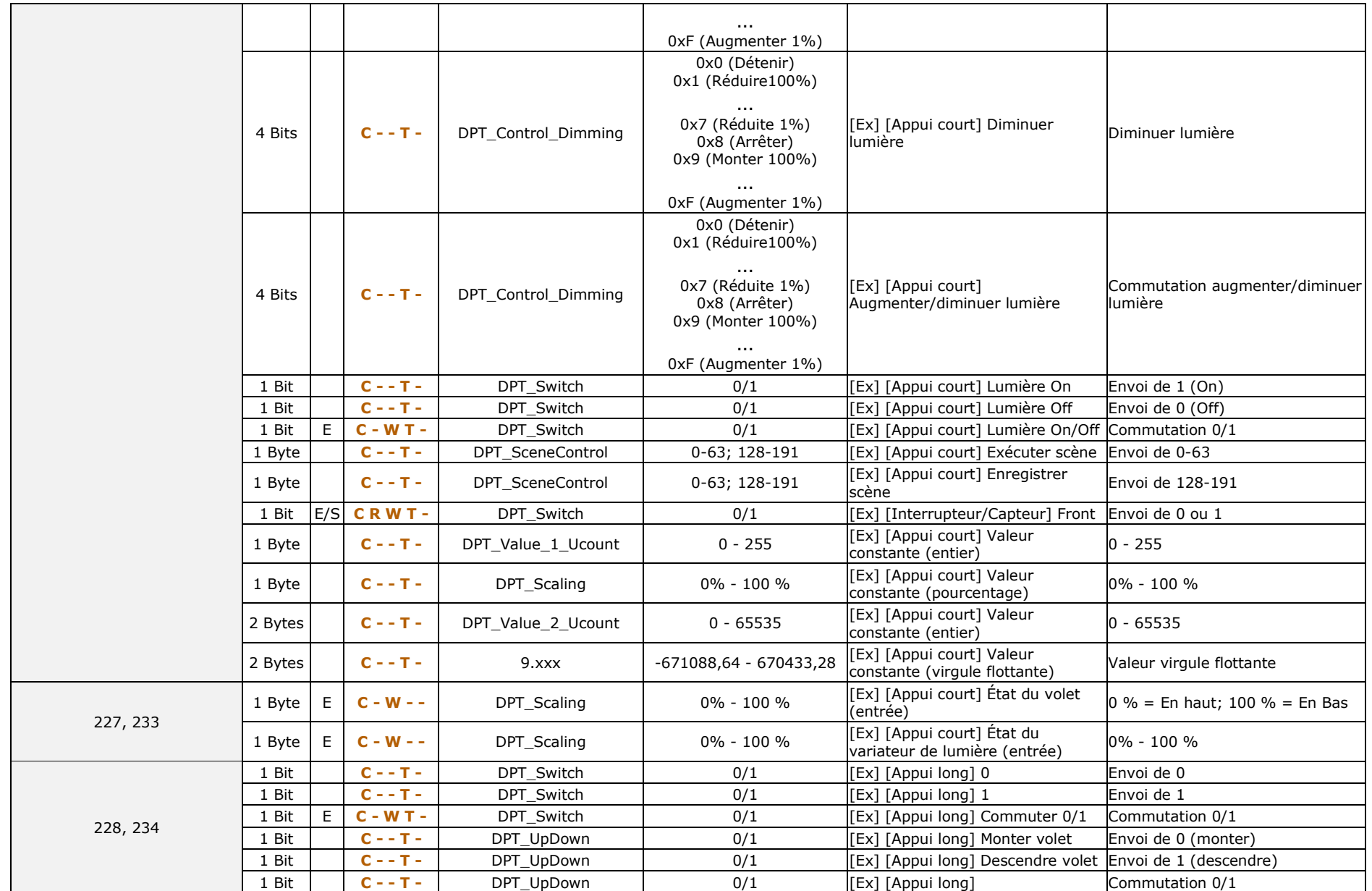

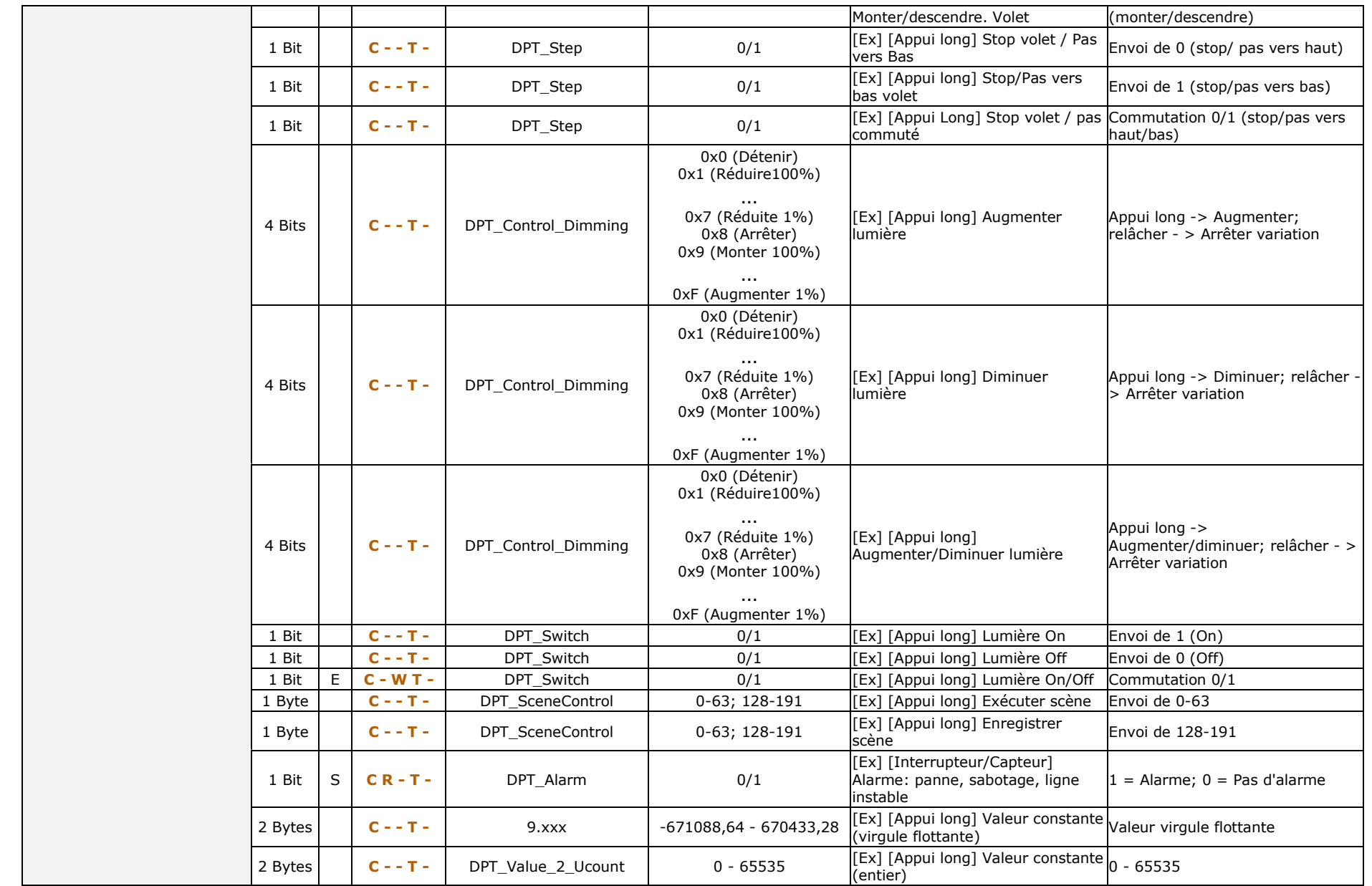

https://www.zennio.fr Support technique: https://support.zennio.com

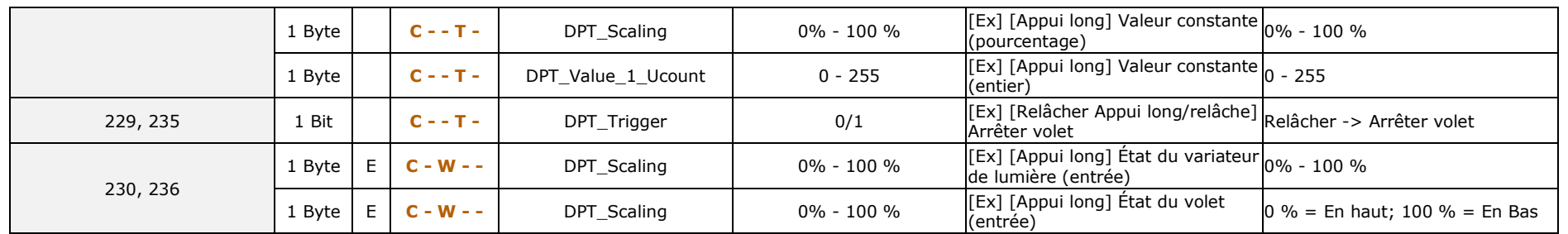

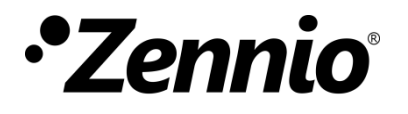

**Venez poser vos questions sur les dispositifs Zennio : https://support.zennio.com**

**Zennio Avance y Tecnología S.L.**

C/ Río Jarama, 132. Nave P-8.11 45007 Toledo (Spain).

*Tél. : +33 (0)1 76 54 09 27* 

*www.zennio.fr info@zennio.fr*